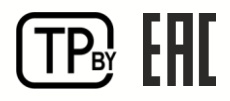

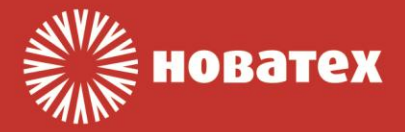

РУКОВОДСТВО ПО ЭКСПЛУАТАЦИИ

# Приборы приёмно-контрольные охранные ПКО-8Е**,** ПКО-8/6Е**,** ПКО-8/4Е ТУ BY 190543080.020-2014

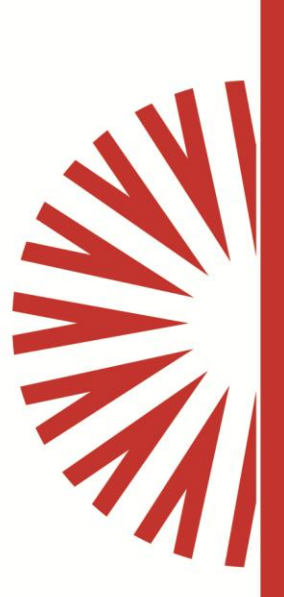

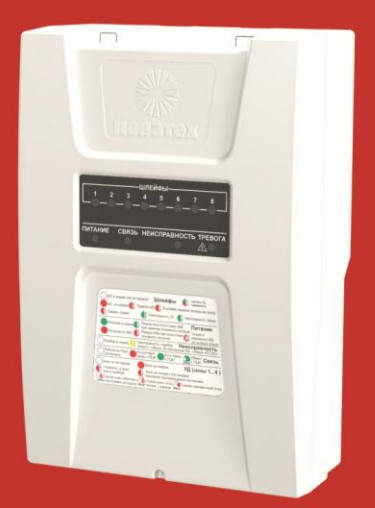

**ЗАО "Новатех Системы Безопасности" 2019**

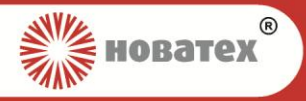

# **Содержание**

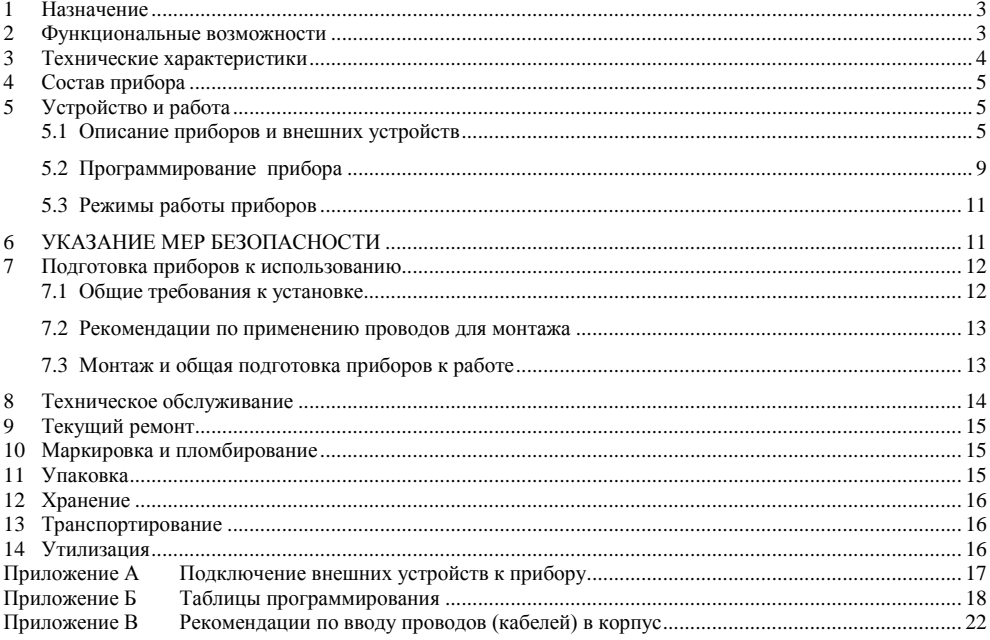

Настоящее руководство по эксплуатации содержит сведения о принципе действия, технических характеристиках приборов приѐмно-контрольных охранных **ПКО-8Е, ПКО-8/6Е, ПКО-8/4Е** (далее – приборы) и указания, необходимые для их правильной и безопасной эксплуатации.

К монтажу и обслуживанию приборов должны допускаться лица, имеющие необходимую квалификацию и допуск к работе с электроустановками до 1000 В.

В связи с постоянной работой по совершенствованию приборов в их конструкцию могут быть внесены изменения, не отраженные в настоящей редакции «Руководства по эксплуатации»<sup>1</sup>.

В данном документе использованы следующие сокращения:

<span id="page-1-0"></span>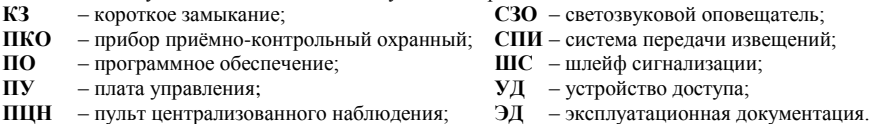

<sup>1</sup> Актуальную ЭД можно найти на сайте **ЗАО «Новатех Системы Безопасности»** по адрес[у http://www.novatekh.by.](http://www.novatekh.by/)

l

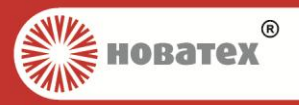

## *1 Назначение*

Приборы предназначены для контроля состояния шлейфов охранной и (или) тревожной сигнализации с соответствующей индикацией состояния на лицевой панели и выдачи сигналов управления на светозвуковой оповещатель и (или) ПЦН.

Приборы предназначены:

для работы в автономном режиме (без выхода на ПЦН) или передачи SMS на мобильные телефоны;

• для работы в составе СПИ «**Новатех-РДО**» путём передачи информации по каналам Ethernet и сотовой связи;

 для работы в составе СПИ «**АСОС АЛЕСЯ**» путѐм передачи информации по каналу сотовой связи в соответствии с «Протоколом информационно-логического обмена информацией между ПЦН и ППКО в СПИ «АСОС Алеся» по ETHERNET/GPRS каналам связи» вер.4 от 07.10.2014 с дополнениями;

для передачи SMS на мобильные телефоны.

Область применения приборов: системы охранно-тревожной сигнализации и управление контролем доступа, а также системы с совмещением функций вышеперечисленных систем. Приборы применяются для автономной и централизованной охраны от несанкционированных проникновений на таких объектах, как квартиры граждан, офисы, магазины и другие административные и производственные помещения.

Приборы предназначены для установки внутри охраняемого объекта и рассчитаны на круглосуточный режим работы. Конструкция приборов не предусматривает их использование в условиях воздействия агрессивных сред, пыли, а также в пожароопасных помещениях.

Условное обозначение приборов при заказе и в других документах:

«**Прибор приѐмно-контрольный охранный ПКО-8Е ТУ BY 190543080.020-2014»; «Прибор приѐмно-контрольный охранный ПКО-8/6Е ТУ BY 190543080.020-2014**»**; «Прибор приѐмно-контрольный охранный ПКО-8/4Е ТУ BY 190543080.020-2014**»**.**

## <span id="page-2-0"></span>*2 Функциональные возможности*

Приборы обеспечивают:

автономную работу без передачи сообщений;

 работу с СПИ «**Новатех-РДО**» или «**АСОС АЛЕСЯ**» по каналам Ethernet 10Base-T/100Base-TX и GPRS/UMTS;

 контроль шлейфов охранной и (или) тревожной сигнализации (количество контролируемых шлейфов в зависимости от исполнения прибора – см. Таблицу 1);

- определение до 4-х состояний шлейфа:
- − обрыв; − норма;

− короткое замыкание; − тревога.

- разбиение в произвольном порядке шлейфов на четыре зоны постановки/снятия;
- подключение четырѐх УД (считывателей), с раздельной индикацией состояния каждой зоны;
- подключение УД с тамперными выводами;
- подключение СЗО;
- подключение кнопки подтверждения снятия с охраны;

 индикацию состояния прибора (светодиоды на передней панели прибора, светодиоды устройства доступа, встроенный зуммер):

− световую и звуковую индикацию неисправностей в системе (отсутствие 220 В, разряд АКБ, неисправность в шлейфах, обрыв шлейфа СЗО, вскрытие прибора);

− отображение состояния системы: «**На охране**», «**Тревога**», «**Неисправность**»;

− отображение наличия обмена данными с ПЦН;

 автовосстановление состояния ШС («**На охране**», «**Снято**») при пропадании и восстановлении питания прибора;

- контроль обрыва шлейфа СЗО и датчика вскрытия корпуса прибора;
- контроль обрыва светодиода УД;
- постановку/снятие с охраны при помощи электронных ключей iButton, в т.ч. с защитой от копирова-

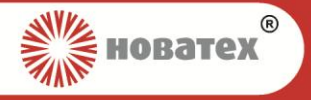

ния типа DS1961S;

- программирование ключей iButton «**Хозяин**», «**ГЗ**», «**Монтер**»;
- выход питания внешних устройств;
- контроль состояния сетевого питания и АКБ, автоматический заряд батареи;

 автоматический переход на работу от резервного источника питания, в случае отключения напряжения сети 220 В, и обратно без выдачи тревожных извещений.

- Приборы позволяют подключать к ШС следующие типы извещателей:
- − тревожные кнопки с нормально замкнутыми или нормально разомкнутыми контактами;
- − охранные извещатели с нормально замкнутыми или нормально разомкнутыми контактами.
- Приборы программируются одним из ниже перечисленных способов:
- с ПЭВМ (с помощью адаптера программирования АП-USB);
- <span id="page-3-0"></span>– с пульта программирования ПР-100.

## *3 Технические характеристики*

Основные технические характеристики приборов приведены в Таблице [1](#page-3-1).

<span id="page-3-1"></span>**Таблица 1 – Технические характеристики**

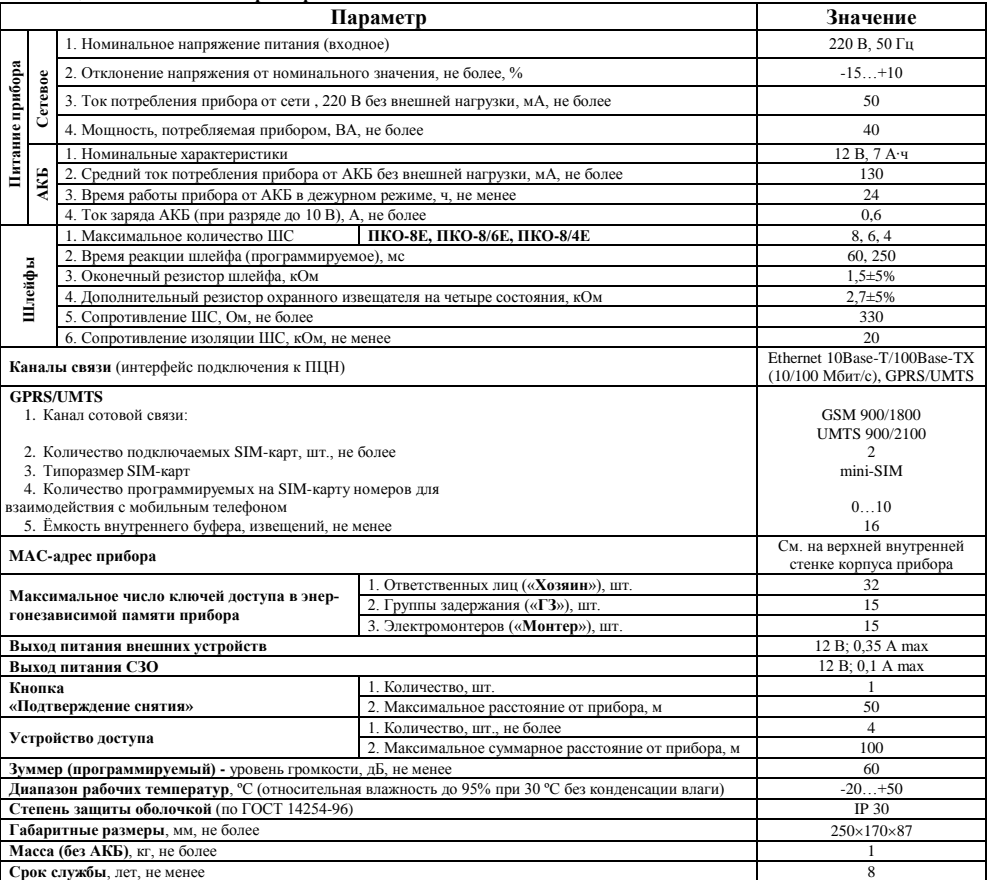

# *«ПКО-8Е, ПКО-8/6Е, ПКО-8/4Е»*

## *ТУ BY 190543080.020-2014*

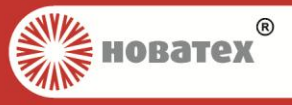

Приборы соответствуют требованиям электромагнитной совместимости в соответствии с ГОСТ Р 50009-2000.

**ВНИМАНИЕ!** Настоящие изделия относятся к оборудованию класса А. При использовании в бытовой обстановке это оборудование может нарушать функционирование других технических средств в результате создаваемых индустриальных радиопомех. В этом случае от пользователя может потребоваться принятие адекватных мер.

## <span id="page-4-0"></span>*4 Состав прибора*

В качестве вспомогательных модулей, к приборам подсоединяется ряд устройств:

– УД (до 4 шт.); – адаптер программирования АП-USB; – кнопка **«Подтверждение снятия»**;

– СЗО; – пульт программирования ПР-100.

Комплект поставки – см. таблицу 2.

**Таблица 2 – Комплект поставки**

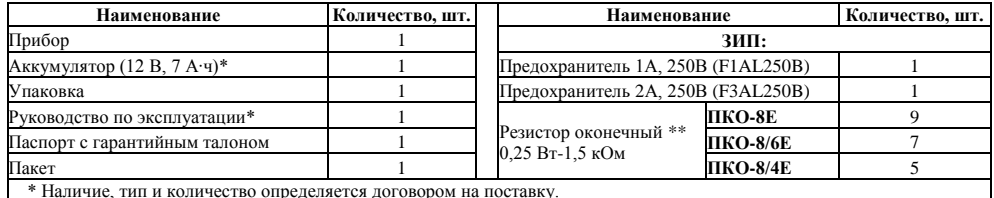

\* Наличие, тип и количество определяется договором на поставку.

<span id="page-4-1"></span>\*\* Установлены в клеммные кололки

## *5 Устройство и работа*

## *5.1 Описание приборов и внешних устройств*

<span id="page-4-2"></span>Приборы **ПКО-8Е, ПКО-8/6Е** и **ПКО-8/4Е** контролируют соответственно 8, 6 и 4 ШС. Приборы **ПКО-8/6Е** и **ПКО-8/4Е** являются шести- и четырѐхшлейфными модификациями прибора **ПКО-8Е**.

Информация о состоянии прибора и состоянии шлейфов отображается на лицевой панели прибора.

Сообщения о состоянии прибора передаются на ПЦН по каналам Ethernet и GPRS/UMTS.

К приборам могут быть подключены СЗО общей мощностью до 1,2 Вт, четыре УД с индикацией состояния каждой зоны и кнопка «**Подтверждение снятия**».

Для подключения питания внешних устройств, приборы имеют выход питания (характеристики – см. Таблицу 1).

## *5.1.1 Приборы*

Приборы состоят из:

- пластикового корпуса;
- платы управления с платой индикации;
- блока питания;
- сетевого клеммника с предохранителем;
- аккумулятора $^1$ .

l

## *5.1.1.1 Корпус*

**Пластиковый корпус** выполнен из ударопрочного пластика. Корпус снабжѐн снимающейся передней крышкой, которая фиксируется в закрытом положении винтом в нижней части корпуса. В средней части корпуса (слева) располагается сетевой клеммник с предохранителем для подключения прибора к сети 220 В и заземлению, а также элементы для ввода сетевого кабеля. Рядом с сетевым клеммником нанесена маркировка контактов данного клеммника. Также на основании корпуса имеются отверстия для вывода кабелей из прибора. Для вывода проводов за пределы корпуса в его основании имеются локальные утонения материала, которые при необходимости удаляются механическим способом. В средней части корпуса

<sup>1</sup> Комплектуется в соответствии с договором на поставку.

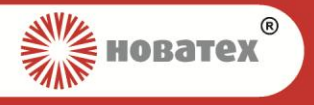

под платой управления закреплѐн блок питания прибора. На крышку корпуса выведены светодиоды индикации состояния электропитания – **«Питание»**, состояния прибора и ШС – **«Тревога»**, **«Неисправность»** и **«Шлейфы»**, состояния связи – **«Связь»**.

#### *5.1.1.2 Платы управления и индикации*

**Платы управления и индикации** (см. [Рисунок 1\)](#page-5-0) установлены внутри корпуса прибора в центральной части. Платы реализуют функциональные возможности прибора. Плата управления имеет клеммы и разъѐмы, назначение которых приведено в Таблице 3.

На плате управления установлен микропроцессор, версия ПО которого указана на этикетке. Разъём XP4 «**Програм.**» предназначен для подключения адаптера программирования **АП-USB**. Разъѐм **XP6** «**ПР-100**» предназначен для подключения пульта программирования **ПР-100**.

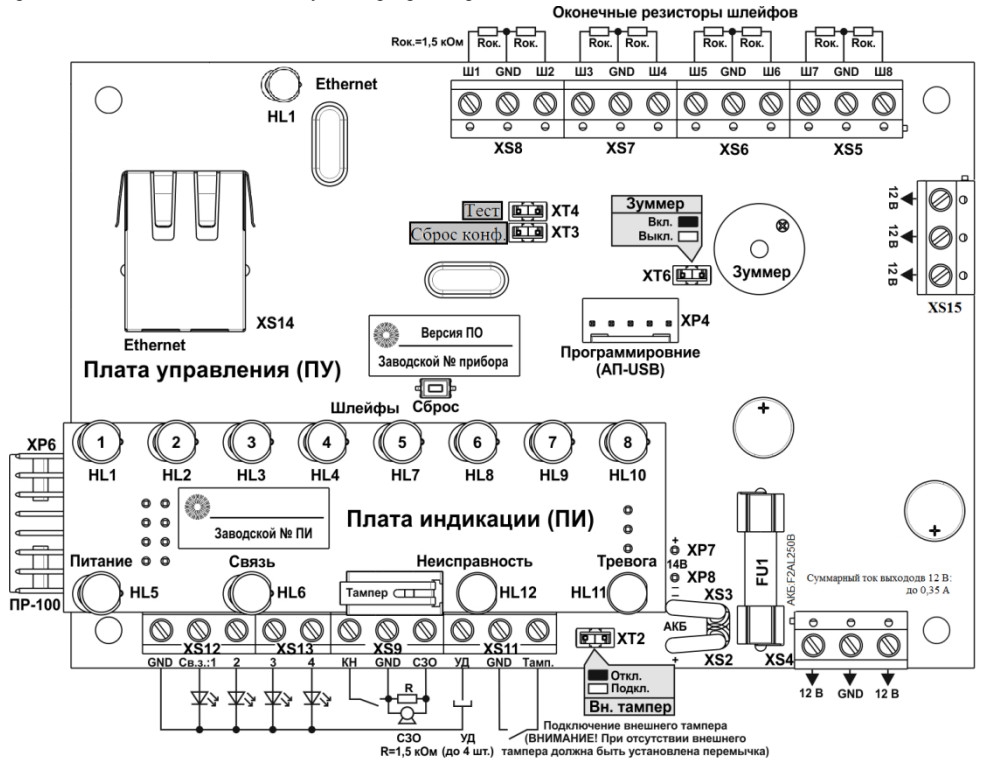

**\*** В платах управления и индикации приборов **ПКО-8/6Е** и **ПКО-8/4Е** не установлены клеммы и светодиоды неиспользуемых шлейфов

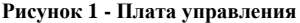

<span id="page-5-0"></span>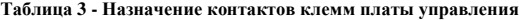

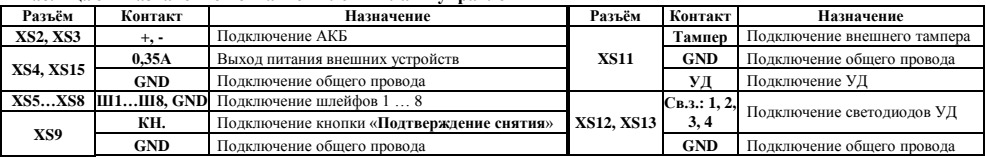

*Страница 6 из 24 Руководство по эксплуатации ВПУК.425511.008 РЭ изм.10*

## *«ПКО-8Е, ПКО-8/6Е, ПКО-8/4Е»*

## *ТУ BY 190543080.020-2014*

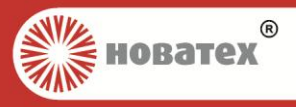

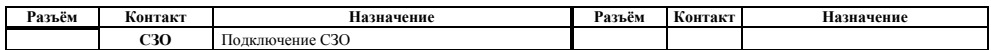

Назначение перемычек, установленных на плате управления – см. [Рисунок 1.](#page-5-0) Перемычка **XT4** не используется.

Кнопка «**Сброс**» предназначена для перезапуска прибора.

Назначение предохранителей, установленных на плате управления, приведено в Таблице 4.

#### **Таблица 4 - Назначение предохранителей**

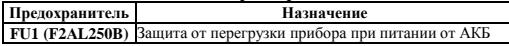

На плате индикации установлены светодиоды для световой индикации состояния прибора, на плате управления зуммер для звуковой сигнализации и светодиод для световой индикации подключения к Ethernet. Назначение и характеристики светодиодов прибора, УД, зуммера и СЗО приведены в Таблицах 5 и 6 соответственно.

**Тампер** (на ПИ) предназначен для контроля вскрытия корпуса прибора.

#### **Таблица 5 - Назначение и характеристики светодиодов**

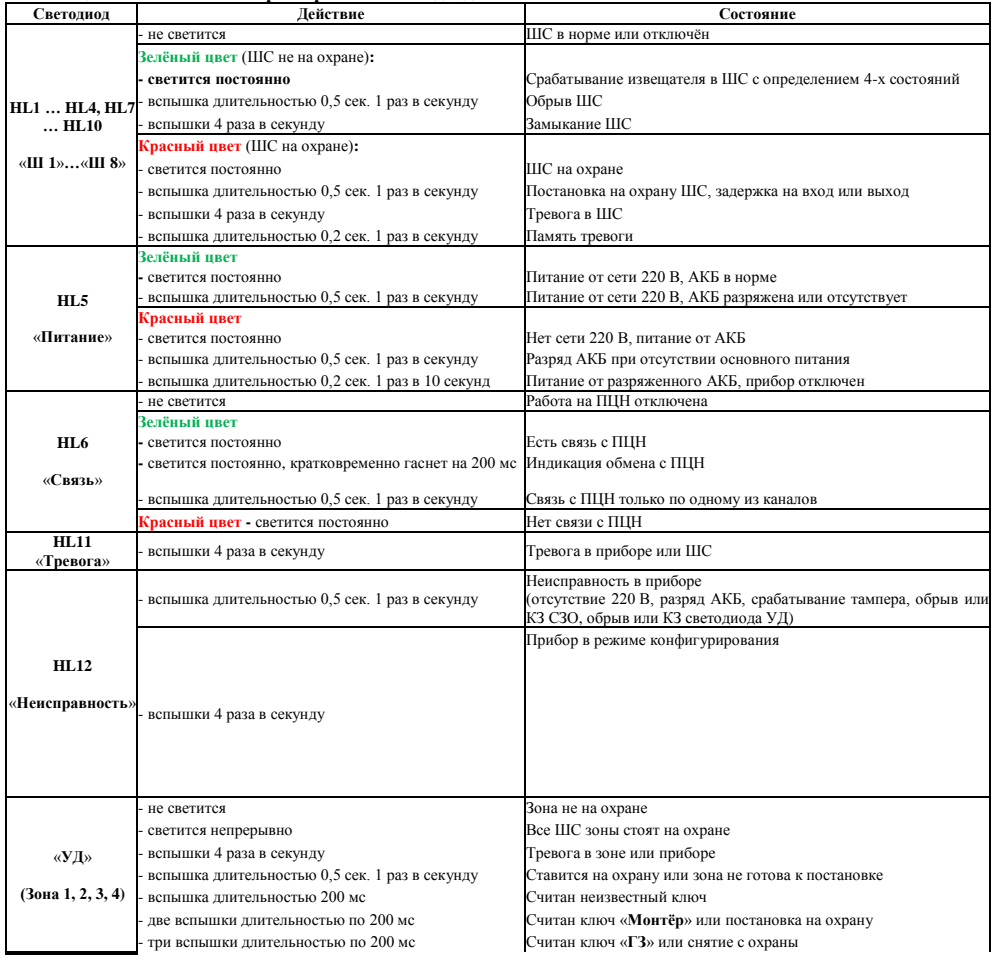

*Руководство по эксплуатации ВПУК.425511.008 РЭ изм.10 Страница 7 из 24*

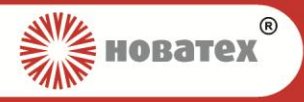

## *«ПКО-8Е, ПКО-8/6Е, ПКО-8/4Е» ТУ BY 190543080.020-2014*

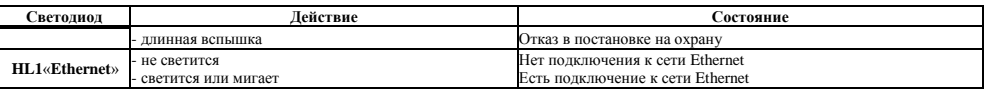

#### **Таблица 6 – Звуковая сигнализация прибора (зуммер, СЗО)**

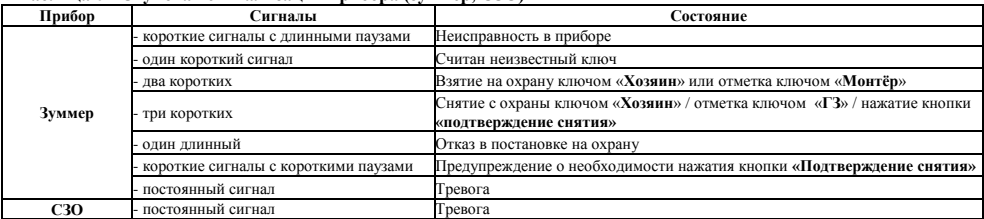

Подключения внешних устройств к платам управления приборов приведены в п.п. [5.1.3](#page-7-0) – [5.1.5](#page-8-1) и в Приложении А.

#### *5.1.2 Аккумулятор*

**Аккумулятор** располагается в нижней части корпуса прибора. Имеет ѐмкость до 7 А∙ч. АКБ подключается с помощью двух изолированных проводников с клеммами, отходящими от платы управления (см. Рисунок 1 (+АКБ-)). Красный проводник подключается к клемме «**+**» АКБ, а чѐрный - к «**-**».

### *5.1.3 Устройство доступа УД-2/5*

<span id="page-7-0"></span>**Устройство доступа УД**-**2/5** (далее – УД) является внешним устройством и предназначено для считывания электронных ключей, индикации процесса обработки ключей, а также индикации общего состояния соответствующей зоны: «**Норма**», «**Охрана**», «**Тревога**».

В Таблице 5 приведены характеристики состояний работы светодиода УД. Схема подключения УД – Рисунок 2.

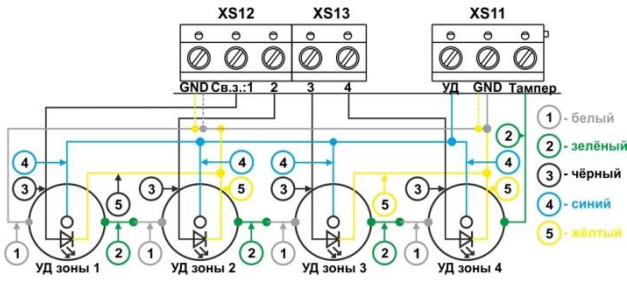

**Рисунок 2 - Схема подключения УД-2/5**

<span id="page-7-2"></span>Назначения выводов УД приведены в Таблице 7. **Таблица 7 – Назначение выводов УД-2/5**

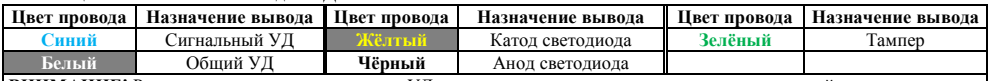

**ВНИМАНИЕ!** Расцветка проводов других типов УД, а также данного типа, но разных производителей может отличаться от приведѐнной в данной таблице, будьте внимательны при установке, руководствуйтесь справочной информацией из ЭД на данные типы УД!

<span id="page-7-1"></span>**ВНИМАНИЕ!** При подключении УД в соответствии со схемой, изображѐнной на Рисунке 2, предварительно необходимо снять перемычку **XT2 «Вн. тампер»** (см[. Рисунок 1\)](#page-5-0).

### *5.1.4 Адаптер программирования АП-USB*

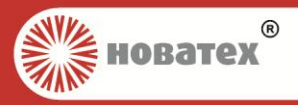

**Адаптер программирования АП-USB** (далее – адаптер) является внешним устройством. Адаптер предназначен для подключения приборов к ПЭВМ, для последующего их конфигурирования. Подключается адаптер к разъѐму **XP4** на плате управления – см[. Рисунок 1.](#page-5-0)

Основные технические характеристики адаптера и принцип работы с ним приведены в ЭД, прилагаемой к нему.

### *5.1.5 Пульт программирования ПР-100*

<span id="page-8-1"></span>**Пульт программирования ПР-100** (далее – пульт) является внешним устройством. Пульт предназначен для программирования приборов. Подключается пульт к разъѐму **XP6** на плате управления – см[. Рисунок 1.](#page-5-0)

<span id="page-8-0"></span>Основные технические характеристики пульта и принцип работы с ним приведены в ЭД, прилагаемой к нему.

## *5.2 Программирование прибора*

Конфигурации приборов могут быть запрограммированы одним из нескольких способов на выбор:

− при помощи ПЭВМ с использованием адаптера программирования АП-USB (п.п. [5.1.4\)](#page-7-1) и специализированного программного обеспечения;

− при помощи пульта ПР-100 (п.п. [5.1.5\)](#page-8-1) и соответствующих таблиц программирования.

### *5.2.1 Сброс настроек*

Сброс настроек на настройки по умолчанию производится следующим образом:

− откройте прибор (тампер прибора должен быть нарушен);

− замкните перемычку XT3 «Сброс конф.»;

− включите или перезапустите прибор;

− после окончания внутреннего теста снимите перемычку, прибор сбросит настройки и перезапустится.

После сброса настроек на настройки по умолчанию потребуется заново инициализировать ключи доступа с защитой от копирования.

### *5.2.2 Программирование при помощи ПЭВМ*

Для программирования параметров приборов при помощи ПЭВМ требуются адаптер программирования АП-USB и ПО «Конфигуратор приборов серии ПКО-8». Описание работы с ПО «Конфигуратор приборов серии ПКО-8» содержится в справке к программе.

#### *5.2.3 Программирование при помощи пульта ПР-100*

Программирование приборов с помощью пульта ПР-100 осуществляется путѐм ввода значений параметров в соответствующие ячейки памяти пульта, согласно таблиц программирования [\(Приложение Б\)](#page-17-1), с последующей пересылкой всей программы из пульта ПР-100 в энергонезависимую память прибора.

Порядок программирования приборов с пульта ПР-100:

• Подключите к обесточенному прибору (разъём **XP6** платы управления – Рисунок 1) пульт программирования. Включите прибор. На индикаторе пульта появиться «**P t – 2**», затем запрос на ввод кода доступа к пульту **«– – – –**».

 Введите четыре цифры кода доступа к пульту (по умолчанию «**1 2 3 4**»). При неправильном наборе кода доступа на индикаторе пульта появится надпись: «**b a d**». При правильном наборе кода надпись «**A u t o**», а затем «**P – 0 8**». После этого пульт перейдет в режим запроса кода доступа к прибору «**– – – –**».

 Введите четыре цифры кода доступа к прибору (по умолчанию: «**0 0 0 0**»). При неправильном наборе кода на индикаторе пульта появится надпись «**b a d**». При правильном наборе кода на дисплее пульта отобразится «**0 0 0 0**», что свидетельствует о готовности пульта к программированию.

 Считайте программу прибора. Для этого нажмите клавишу «**СЧИТ**» на пульте программирования. После появления на индикаторе пульта запроса «**u L – –**» введите цифры «**01**». При успешном считывании программы из памяти прибора будет наблюдаться последовательное перемещение подсвеченного сегмента на последней матрице индикатора пульта программирования.

 Отредактируйте программу прибора. Для этого нажмите клавишу «**РЕД**» на пульте программирования. После появления на индикаторе пульта запроса «**E d – –**» введите двухзначный номер программной страницы, которую собираетесь редактировать. На первых двух разрядах индикатора пульта появятся две циф-

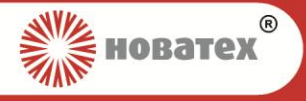

ры начального адреса страницы «00», а на двух остальных - две цифры данных по этому адресу. Смена адреса осуществляется клавишами «**1**» (назад) и «**2**» (вперед). Для ввода конкретного адреса нажмите на пульте кнопку «**АДР**» и введите нужное значение адреса. Для изменения значения данных по адресу, нажмите клавишу «**ДАНН**» и введите новые цифры данных в соответствии с таблицами программирования – [Приложение Б.](#page-17-1) Для перехода к следующей странице нажмите кнопку «**ВЫХ**».

 Запишите программу в прибор. Для записи отредактированной программы в прибор нажмите клавишу «**ЗАП**» и, после появления на индикаторе пульта запроса «**d L – –**», наберите «**01**». При успешной записи программы в память прибора будет наблюдаться последовательное перемещение подсвеченного сегмента в последнем разряде индикатора пульта программирования.

### *5.2.4 Инициализация ключей с защитой от копирования*

Для привязки ключа доступа с защитой от копирования типа DS1961S к прибору требуется записать уникальный код прибора в ключ. Ключ с защитой от записи может использоваться только с одним прибором.

Для записи уникального кода прибора в ключ приложите ключ к считывателю УД прибора в режиме конфигурации прибора (светодиод «Неисправность» мигает с частотой 4 Гц).

#### *5.2.5 Программирование SIM-карт*

Для работы приборов по каналу сотовой связи необходимо запрограммировать номера телефонов «**Хозяин**» и параметры ПЦН (при работе в составе СПИ).

Программирование телефонных номеров абонентов возможно с мобильного телефона и ПК. Для осуществления программирования с ПК параметров GPRS (UMTS) соединения, адресов ПЦН и телефонных номеров может использоваться USB-модем (не входит в комплект поставки). Порядок использования USBмодема описан в справке к его программному обеспечению.

Порядок настройки следующий:

- Отключите в SIM-карте запрос PIN-кода.
- $\bullet$  При работе на ПШН в записную книжку каждой SIM-карты пропишите следующие параметры:

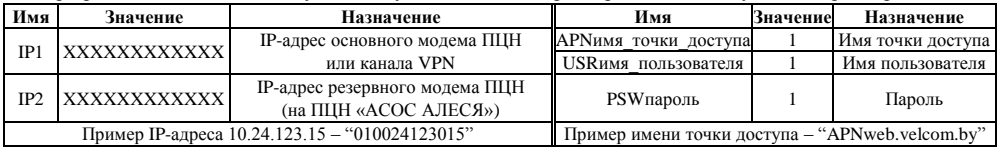

• Лля отправки SMS и постановки под охрану в записную книжку SIM-карты пропишите телефонные номера абонента (-ов) в международном формате (например, +375291234567). Имена абонентов состоят из двух цифр номера ключа (от **01** до **10**) и через символ подчѐркивания (**\_**) набора цифр от **1** до **5**, определяющих уровни доступа Если в качестве имени абонента введѐн только номер ключа без подчѐркивания и уровней доступа, то данному абоненту будут отправляться все SMS и будет разрешено изменять состояние охраны ПКП. При использовании двух SIM-карт телефонные номера абонентов должны быть прописаны в обе SIM-карты.

В конфигурации прибора на странице **07**«Соответствие ключ-зона» укажите номер зоны, которую або-

нент сможет ставить под охрану. Код ключа на странице **09 «**Ключи «Хозяин» заполнять не требуется.

Подерживаются следующие уровни доступа:

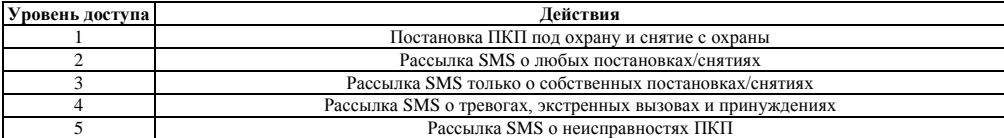

Примеры записи имени абонента:

**01** – данному абоненту разрешено изменять состояние охраны ПКП и отсылаются все SMS;

**02\_134** – данному абоненту разрешено изменять состояние охраны ПКП и отсылаются SMS о собственных постановках/снятиях и любых тревогах на объекте;

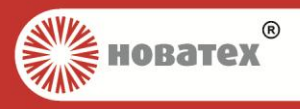

<span id="page-10-1"></span>**10\_4** – данному абоненту запрещено изменять состояние охраны ПКП и отсылаются только SMS о любых тревогах на объекте.

Убедитесь, что на SIM-карте записан номер SMS-центра оператора. Для этого вставьте SIM-карту в телефон и проверьте номер «SMS->Настройка->SMS-центр» (может отличаться для различных моделей телефонов). В большинстве случаев ничего изменять не требуется.

## *5.2.6 Программирование для работы в составе СПИ «АСОС АЛЕСЯ»*

Для работы приборов в составе СПИ «АСОС АЛЕСЯ» необходимо запрограммировать в прибор:

- 1) работу на ПЦН «АСОС АЛЕСЯ» в странице **01** «Свойства прибора»;
- 2) базовый ключ (должен совпадать с полем «Базовый ключ» из карточки прибора), выбирается произвольно;
- 3) серийный номер прибора (должен совпадать с полем «Номер» из карточки прибора), находится на корпусе прибора.
- 4) Два IP-адреса на SIM-карту при работе по каналам VPN и УПО-GSM или один IP-адрес при работе только с УПО-GSM.

Необходимые условия для работы функции дистанционной постановки/снятия тревожной зоны:

- 1) Список ШС зоны в карточке прибора и в приборе должны совпадать.
- 2) ШС в зоне должны быть типа «Тревожные».
- <span id="page-10-0"></span>3) ШС должны быть без задержки на выход.

## *5.3 Режимы работы приборов*

#### *5.3.1 Автономный режим работы*

<span id="page-10-2"></span>В автономном режиме работы приборы осуществляют контроль за состоянием шлейфов сигнализации с выдачей сигналов «**Тревога**» и «**Неисправность**» с помощью средств оповещения (СЗО, встроенного зуммера) без передачи сигналов на ПЦН.

Приборы в автономном режиме работы могут выполнять функции охранной сигнализации, а также контроля и управления доступом.

Постановка/снятие с охраны шлейфов охранной и тревожной сигнализации происходит сразу после предъявления ключа «**ХОЗЯИН**» или спустя установленное время (если программируется задержка).

Для организации работы приборов в автономном режиме необходимо в программной странице «**Свойства прибора**» указать режим функционирования – «**Автономный**».

### <span id="page-10-3"></span>*5.3.2 Режим работы в составе СПИ или на мобильный телефон*

Данный режим характеризуется тем, что передача тревожных и служебных извещений от прибора на приѐмную станцию ПЦН осуществляется по каналу сотовой связи и/или каналу Ethernet. В данном режиме приборы также могут осуществлять двухсторонний обмен извещениями между ПКП и мобильным телефоном (передача SMS-сообщений о состоянии ПКП, дистанционная постановка/снятие с охраны).

Для организации работы приборов в составе СПИ необходимо в программной странице «**Свойства прибора**» указать режим функционирования «**С передачей на ПЦН**», выбрать тип ПЦН и настроить параметры связи с ПЦН.

**ВНИМАНИЕ!** Время доставки извещения на ПЦН и мобильные телефоны зависит от загруженности сети сотового оператора. SMS проходят через SMS-центр сотового оператора. Срок и правила хранения SMS в SMS-центре определяются конкретным оператором.

## *6 УКАЗАНИЕ МЕР БЕЗОПАСНОСТИ*

**ВНИМАНИЕ:** ПРИ МОНТАЖЕ И ЭКСПЛУАТАЦИИ ПРИБОРОВ НЕОБХОДИМО СТРОГО СОБЛЮДАТЬ ТРЕБО-ВАНИЯ ТЕХНИЧЕСКИХ НОРМАТИВНО-ПРАВОВЫХ АКТОВ ПО ЭЛЕКТРОБЕЗОПАСНОСТИ.

К РАБОТАМ ПО МОНТАЖУ, УСТАНОВКЕ И ОБСЛУЖИВАНИЮ ПРИБОРОВ ДОЛЖНЫ ДОПУСКАТЬСЯ ЛИЦА, ИМЕЮЩИЕ НЕОБХОДИМУЮ КВАЛИФИКАЦИЮ И ДОПУСК К РАБОТАМ С ЭЛЕКТРОУСТАНОВКАМИ ДО 1000 В.

ПРИ ХРАНЕНИИ И ТРАНСПОРТИРОВАНИИ ПРИБОРА ПРИМЕНЕНИЕ СПЕЦИАЛЬНЫХ МЕР БЕЗОПАСНОСТИ НЕ ТРЕБУЕТСЯ.

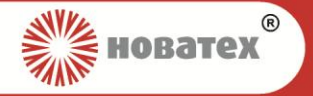

МИНИМАЛЬНОЕ РАСТОЯНИЕ ВОКРУГ ПРИБОРА ДЛЯ ОБЕСПЕЧЕНИЯ НЕОБХОДИМОЙ ВЕНТИЛЯЦИИ ДОЛЖНО БЫТЬ НЕ МЕНЕЕ 5 СМ.

**ЗАПРЕЩАЕТСЯ** УСТАНОВКА И ЭКСПЛУАТАЦИЯ ПРИБОРОВ ВО ВЗРЫВООПАСНЫХ И ПОЖАРООПАСНЫХ ЗОНАХ, ХАРАКТЕРИСТИКА КОТОРЫХ ПРИВЕДЕНА В «ПРАВИЛАХ УСТРОЙСТВА ЭЛЕКТРОУСТАНОВОК».

**ПРЕДОСТЕРЕЖЕНИЕ:** МОНТАЖ ПРИБОРОВ, СМЕНУ ПРЕДОХРАНИТЕЛЕЙ, А ТАКЖЕ ПРОФИЛАКТИЧЕСКИЕ РАБОТЫ И ОСМОТР ПРОИЗВОДИТЬ ТОЛЬКО ПОСЛЕ ОТКЛЮЧЕНИЯ ПРИБОРОВ ОТ СЕТИ 220 В И АККУМУЛЯ-ТОРНОЙ БАТАРЕИ. ДАННОЕ ТРЕБОВАНИЕ РАСПРОСТРАНЯЕТСЯ И НА РАБОТЫ ПО ОБСЛУЖИВАНИЮ И ПРО-ВЕРКЕ СОСТОЯНИЯ ПРИБОРОВ.

КОРПУС БЛОКА ПИТАНИЯ ПРИБОРОВ ДОЛЖЕН БЫТЬ НАДЁЖНО ЗАЗЕМЛЁН. ЗНАЧЕНИЕ СОПРОТИВЛЕНИЯ СОЕДИНЕНИЯ МЕЖДУ ЗАЗЕМЛЯЮЩИМ ВИНТОМ И КОНТУРОМ ЗАЗЕМЛЕНИЯ НЕ ДОЛЖНО ПРЕВЫШАТЬ 0.1 OM.

ЭЛЕКТРИЧЕСКИЕ ПРОВОДА ДОЛЖНЫ БЫТЬ ПРЕДОХРАНЕНЫ ОТ ВОЗМОЖНОГО НАРУШЕНИЯ ИЗОЛЯЦИИ В МЕСТАХ ОГИБАНИЯ ОСТРЫХ КРОМОК.

НЕ ДОПУСКАЕТСЯ ПЕРЕКРЫТИЕ ВЕНТИЛЯЦИОННЫХ ОТВЕРСТИЙ ТАКИМИ ПРЕДМЕТАМИ, КАК, НАПРИ-МЕР, ГАЗЕТЫ, СКАТЕРТИ, ЗАНАВЕСКИ И Т.П., ЧТО ПРЕПЯТСТВУЕТ НОРМАЛЬНОЙ ВЕНТИЛЯЦИИ ПРИБОРА.

НЕ ДОПУСКАЕТСЯ РАЗМЕЩЕНИЕ НА ПРИБОРЕ КАКИХ-ЛИБО ИСТОЧНИКОВ ОТКРЫТОГО ПЛАМЕНИ, НА-ПРИМЕР, СВЕЧЕЙ.

ПРИБОР НЕ ДОЛЖЕН БЫТЬ ПОДВЕРГНУТ ВОЗДЕЙСТВИЮ КАПЕЛЬ ИЛИ БРЫЗГ И НИКАКИЕ ЁМКОСТИ С ЖИДКАСТЯМИ ТАКИЕ, КАК, НАПРИМЕР, ВАЗЫ НЕ ДОЛЖНЫ БЫТЬ УСТАНОВЛЕНЫ НА ПРИБОР.

<span id="page-11-0"></span>**ЗАПРЕЩАЕТСЯ** ИСПОЛЬЗОВАТЬ САМОДЕЛЬНЫЕ ПРЕДОХРАНИТЕЛИ И ПРЕДОХРАНИТЕЛИ, НЕ СООТВЕТ-СТВУЮЩИЕ НОМИНАЛЬНОМУ ЗНАЧЕНИЮ.

## *7 Подготовка приборов к использованию*

## *7.1 Общие требования к установке*

<span id="page-11-1"></span>Прежде чем приступить к монтажу и вводу в эксплуатацию приборов, необходимо внимательно ознакомиться с данным руководством по эксплуатации.

Приборы устанавливаются на стенах или других конструкциях внутри охраняемого объекта в местах, защищѐнных от воздействия атмосферных осадков, возможных механических повреждений и доступа посторонних лиц. МЕСТО УСТАНОВКИ ДОЛЖНО ОБЕСПЕЧИВАТЬ УДОБСТВО РАБОТЫ С ПРИБО-РАМИ И ПОДКЛЮЧЕНИЕ К ПИТАЮЩЕЙ СЕТИ. ПРИБОРЫ ИМЕЮТ ОДНО ЭКСПЛУАТАЦИОННОЕ ПОЛОЖЕНИЕ, КОГДА ПЛОСКОСТЬ ЛИЦЕВОЙ ПАНЕЛИ РАСПОЛОЖЕНА ВЕРТИКАЛЬНО.

Шнур для подключения прибора к сети 220 В поставляется и подключается к прибору организацией, осуществляющей установку прибора на объекте. ДЛЯ ПОДКЛЮЧЕНИЯ ПРИБОРА К СЕТИ 220 В ДОЛ-ЖЕН ИСПОЛЬЗОВАТЬСЯ ТРЁХЖИЛЬНЫЙ ГИБКИЙ ШНУР, СООТВЕТСТВУЮЩИЙ ГОСТ 7399-80 С ПРОВОДАМИ, ИМЕЮЩИМИ ДВОЙНУЮ ИЗОЛЯЦИЮ. НОМИНАЛЬНОЕ СЕЧЕНИЕ ЖИЛЫ ПРОВО-ДА 0,75 ММ<sup>2</sup>. Шнур питания от сети 220 В подключается к сетевой колодке, расположенной слева от платы управления. ПРОВОД ЗАЗЕМЛЕНИЯ ПОДКЛЮЧАЕТСЯ К СРЕДНЕМУ КОНТАКТУ СЕТЕВОЙ КО-ЛОДКИ. Сетевой шнур необходимо завести через специальное отверстие с элементом фиксации (прижимом).

Сопротивление ШС, без учѐта оконечного резистора, должно быть не более 330 Ом. Сопротивление изоляции шлейфа должно быть не менее 20 кОм. В последнем извещателе каждого шлейфа должен быть оконечный резистор номиналом 1,5 кОм. Если используются шлейфы с 4-мя состояниями, то в каждом извещателе данного шлейфа, параллельно контактам извещателя, должен быть установлен дополнительный резистор номиналом 2,7 кОм. Извещатели в таких шлейфах должны быть нормально-замкнутыми.

Устройства доступа, как правило, устанавливаются за пределами охраняемого помещения (у входной двери) на расстоянии не более 100 м от прибора. Если необходимо подключить несколько устройств доступа параллельно, то суммарная длина соединительных проводов не должна превышать указанной цифры.

Выносная кнопка «**Подтверждение снятия**» с нормально-разомкнутыми контактами устанавливается в скрытом месте на расстоянии не более 50 м от прибора. Сопротивление шлейфа кнопки «**Подтверждение снятия**» должно быть не более 300 Ом.

Все входные и выходные цепи подключаются к приборам в соответствии со схемами подключения (Рисунки 1, 2 [и Приложение А\)](#page-16-0) с помощью клеммных колодок, расположенных на плате управления.

Ввод проводов (кабелей) внутрь корпуса следует производить в соответствии с рекомендациями, изложенными [в Приложение В.](#page-21-0)

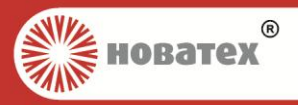

Аккумуляторная батарея устанавливается внутри корпуса прибора после его монтажа на объекте. АКБ подключается с помощью двух изолированных проводников отходящих от платы управления прибора. Красный проводник должен быть подключѐн к клемме "**+**" АКБ. ПОДКЛЮЧЕНИЕ АКБ В НЕВЕРНОЙ ПОЛЯРНОСТИ МОЖЕТ ПРИВЕСТИ К ВЫХОДУ ПРИБОРА ИЗ СТРОЯ.

#### *7.2 Рекомендации по применению проводов для монтажа*

<span id="page-12-0"></span>Для организации ШС и других подключений рекомендуется применять провода марки НВМ, КСПВ или их экранированные аналоги, или провода таких марок, как КМВВ, КМВЭВ, КМВЭФ или других, обладающих аналогичными параметрами.

## <span id="page-12-1"></span>*7.3 Монтаж и общая подготовка приборов к работе*

- Произвести визуальный осмотр прибора.
- Проверить комплектность прибора на соответствие паспортным данным.
- Открутить винт, фиксирующий крышку прибора и снять еѐ.
- Просверлить в стене два отверстия (разметка отверстий см. [Рисунок 3](#page-12-2)).

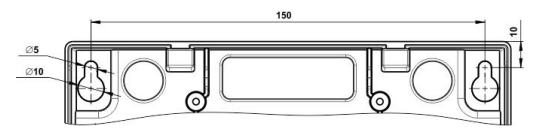

<span id="page-12-2"></span>**Рисунок 3 - Установочный чертѐж корпуса прибора** 

**ВНИМАНИЕ!** При необходимости крепления корпуса на три точки, третью точку крепления следует располагать в нижней части корпуса за АКБ. Отверстие в корпусе и стене сверлится в данной плоскости в произвольном месте.

- В отверстия вкрутить шурупы и подвесить на них прибор. При использовании трѐх точек крепления третий шуруп вкручивается после расположения прибора на стене.
- Подключить сетевой шнур с проводом заземления к сетевому клеммнику соблюдая правильность подключения проводов (фазовый провод – «**Ф**»; заземление – контакт, обозначенный специальным знаком; нулевой провод – «**Н**»).

**ВНИМАНИЕ!** Не допускается подменять защитное заземление занулением.

- Подключить устройство оповещения, соблюдая полярность, в соответствии со схемой подключения прибора (см. – [Рисунок 1\)](#page-5-0). В случае применения устройства оповещения с низким внутренним сопротивлением установить последовательно с ним диод типа FR157 или аналогичный.
- Подключить устройства доступа к соответствующим контактам платы управления приборов (см. [Рисунок 1](#page-5-0) и [Рисунок 2\)](#page-7-2).
- Подключить кнопку «**Подтверждение снятия**» (при необходимости) к соответствующим контактам платы управления (см. – [Рисунок 1\)](#page-5-0).
- Подключить шлейфы сигнализации с включѐнными в них извещателями в соответствии со схемой подключения приборов. Каждый тип извещателей включать в шлейфы сигнализации в соответствии со схемой подключения извещателей – [Рисунок 1](#page-5-0) и [Приложение А.](#page-16-0)
- Подключить Ethernet-кабель при работе на ПЦН.
- Вставить SIM-карты при работе на ПЦН.
- Разместить в корпусе прибора аккумуляторную батарею и подключить еѐ.
- После окончания монтажа проверить правильность соединений, наличие, исправность и соответствие номиналов предохранителей.
- <span id="page-12-3"></span>Закрыть крышку прибора и зафиксировать еѐ винтом.

## *7.3.1 Пуск и тестирование приборов*

Включите источник питания 220 В – светодиод **«ПИТАНИЕ»** засветится зелѐным цветом.

*Руководство по эксплуатации ВПУК.425511.008 РЭ изм.10 Страница 13 из 24*

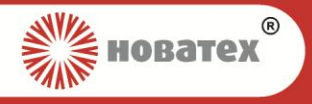

 Измерьте напряжение на клеммах 12В/0,35А платы управления прибора. Оно должно быть равно  $(12\pm2)$  B.

 Отключите прибор от сети 220 В при подключѐнной АКБ. Не позже, чем через 10 сек светодиод **«ПИ-ТАНИЕ»** засветится красным цветом.

#### *7.3.1.1 Тестирование шлейфов*

Снимите ШС с охраны.

 Отсоедините сигнальный провод ШС. Светодиод шлейфа должен мигать зелѐным цветом с частотой 4 Гц.

- Закоротите клеммы шлейфа. Светодиод шлейфа должен мигать зелѐным цветом с частотой 1 Гц.
- Восстановите шлейф.
- Повторите предыдущий пункт для остальных ШС.

#### *7.3.1.2 Тестирование сирены*

Сделайте срабатывание по шлейфу. Проконтролируйте звучание сирены.

#### *7.3.1.3 Проверка постановки/снятия с охраны зон и системы в целом*

Необходимые условия для постановки ШС на охрану: ШС в состоянии **«Норма»**, тампер прибора закрыт, шлейф СЗО в состоянии **«Норма»** (подключѐн резистор 1,5 кОм), подключены светодиоды УД используемых зон, есть связь с ПЦН (при работе на ПЦН).

Описание типов и свойств ШС приведены в таблицах программирования.

Постановка ШС на охрану производится приложением запрограммированного ключа **«Хозяин»** к УД, при этом светодиоды шлейфов начнут мигать красным цветом с частотой 1 Гц, а затем загорятся красным цветом постоянно. При разбиении прибора на несколько зон, постановка производится отдельно своим ключом для каждой зоны.

Снятие с охраны производится приложением запрограммированного ключа **«Хозяин»** к УД, при этом светодиоды снимаемых ШС погаснут. При разбиении прибора на несколько зон, снятие производится отдельно своим ключом для каждой зоны. При запрограммированной кнопке **«Подтверждения снятия»**, после приложения ключа **«Хозяин»** к УД, нажмите на кнопку **«Подтверждения снятия»** в течение времени, отведѐнного на подтверждение.

<span id="page-13-0"></span>Во всех случаях некорректного снятия с охраны и нарушения шлейфов в режиме **«Охрана»**, кроме шлейфов с задержкой на вход, возникает тревога.

## *8 Техническое обслуживание*

Во время выполнения работ по техническому обслуживанию необходимо соблюдать меры безопасности, приведенные в разделе [6.](#page-10-1)

Эксплуатационно-технический персонал, в обязанности которого входит техническое обслуживание приборов, должен хорошо знать их конструкцию и режимы эксплуатации.

Для обеспечения надѐжной работы приборов в течение длительного периода эксплуатации необходимо своевременно проводить регламентные работы, примерный объѐм которых приведен в Таблице 8.

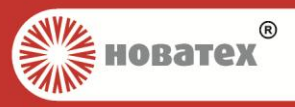

#### **Таблица 8 – Перечень регламентных работ по техническому обслуживанию приборов**

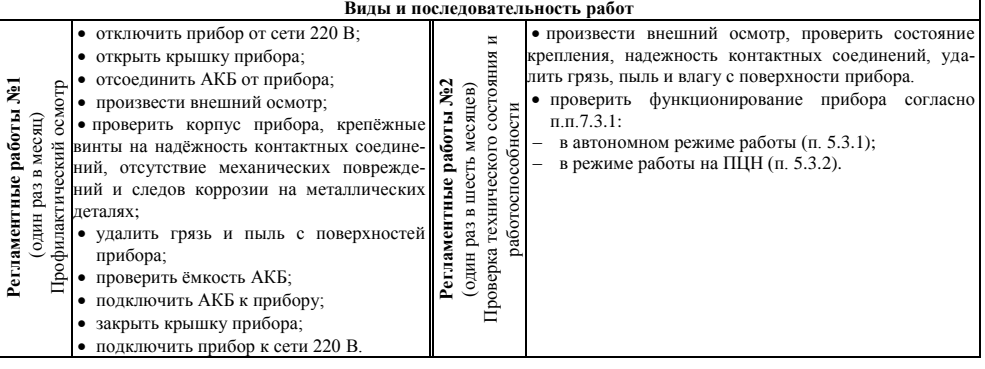

## <span id="page-14-0"></span>*9 Текущий ремонт*

Текущий гарантийный (не гарантийный) ремонт приборов осуществляется на предприятии-изготовителе. Ремонт приборов должен производиться только в условиях технической мастерской персоналом, имеющим квалификацию не ниже 4 разряда.

В Таблице 9 приведѐн перечень возможных неисправностей приборов.

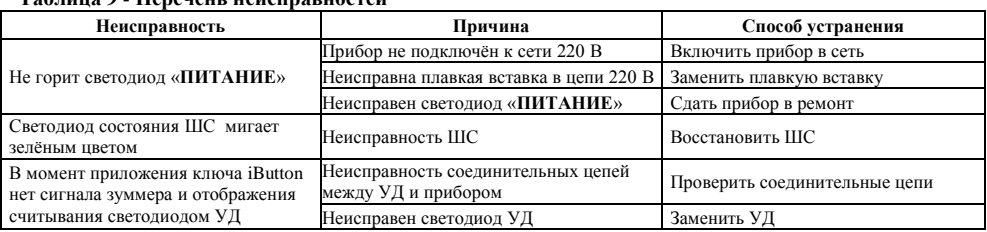

## **Таблица 9 - Перечень неисправностей**

## <span id="page-14-1"></span>*10 Маркировка и пломбирование*

Каждый прибор имеет следующую маркировку:

- товарный знак, наименование предприятия изготовителя;
- условное наименование прибора и номинальные значения параметров;
- степень защиты, обеспечиваемая оболочкой;
- обозначение ТУ и знак соответствия национальной системы сертификации;
- заводской номер прибора, дата его изготовления и версия ПО (на плате управления и упаковке).

На платах управления и индикации приклеены пломбировочные этикетки, при отклеивании которых нарушаются и не восстанавливаются надписи на их поверхностях. На этикетках нанесены: условный знак, характеризующий предприятие, серийный номер изделия и версия ПО микроконтроллера (на ПУ).

## *11 Упаковка*

<span id="page-14-2"></span>Приборы упакованы в потребительскую тару – картонную коробку. Габаритные размеры грузового места не более - (280х190х100) мм. Масса грузового места не более - 2 кг.

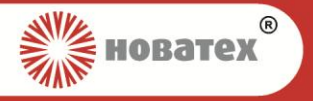

## *12 Хранение*

<span id="page-15-0"></span>Приборы должны храниться в упаковке предприятия изготовителя в закрытых или других помещениях с естественной вентиляцией без искусственно регулируемых климатических условий, при температуре окружающего воздуха от минус 50°С до плюс 50°С и относительной влажности воздуха до 98% при температуре 35°С без конденсации влаги.

<span id="page-15-1"></span>В помещениях для хранения приборов не должно быть пыли, паров кислот, щелочей, агрессивных газов и других вредных примесей, вызывающих коррозию.

## *13 Транспортирование*

Транспортирование приборов должно осуществляться в упакованном виде в контейнерах, закрытых железнодорожных вагонах, герметизированных отсеках самолетов, а также автомобильным транспортом с защитой от прямого воздействия атмосферных осадков и пыли в соответствии с правилами перевозки грузов, действующими на каждом виде транспорта.

Транспортирование прибора должно осуществляться при температуре от минус 50°С до плюс 50°С и относительной влажности воздуха не более 98% при 35°С.

После транспортирования при отрицательных температурах воздуха прибор перед включением должен быть выдержан в нормальных условиях в течение не менее 24 ч в упаковке предприятия изготовителя.

## *14 Утилизация*

<span id="page-15-2"></span>**ВНИМАНИЕ!** ПРИ ДЕМОНТАЖЕ ПРИБОРОВ НЕОБХОДИМО СТРОГО СОБЛЮДАТЬ ТРЕБОВАНИЯ ТЕХНИЧЕ-СКИХ НОРМАТИВНО-ПРАВОВЫХ АКТОВ ПО ЭЛЕКТРОБЕЗОПАСНОСТИ. ВСЕ РАБОТЫ ПО ДЕМОНТАЖУ ПРИ-БОРОВ ПРОИЗВОДИТЬ ТОЛЬКО ПОСЛЕ ОТКЛЮЧЕНИЯ ИХ ПИТАЮЩИХ И СИГНАЛЬНЫХ ЦЕПЕЙ, ЗАЗЕМ-ЛЯЮЩИЙ ПРОВОД ОТСОЕДИНЯТЬ В ПОСЛЕДНЮЮ ОЧЕРЕДЬ!

Приборы не содержат в своих конструкциях материалов опасных для окружающей среды и здоровья человека и не требуют специальных мер при утилизации.

По истечении срока службы приборы утилизируются с учетом содержания драгоценных металлов:

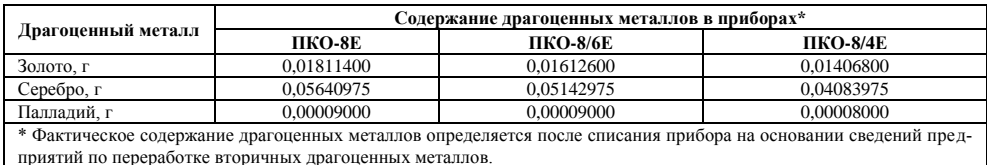

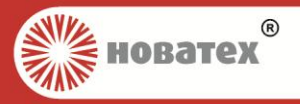

## Приложение А **Подключение внешних устройств к прибору**

(Справочное)

#### <span id="page-16-0"></span>**А.1 Подключение извещателей к ШС приборов**

**ВНИМАНИЕ!** В конце ШС устанавливается оконечный резистор 1,5 кОм.

При подключении нескольких извещателей к ШС суммарное сопротивление ШС без учѐта выносного резистора должно быть не более 330 Ом, а сопротивление утечки между проводами ШС не менее 20 кОм.

 $\triangleright$  Схема подключения извещателей с нормально-замкнутыми контактами показана на Рисунке А.1.

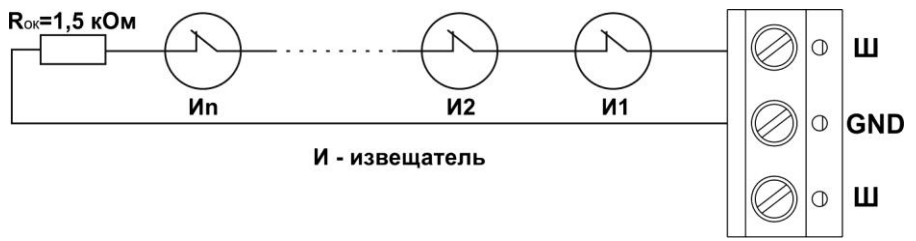

### **Рисунок А.1**

 $\triangleright$  Схема подключения извещателей с нормально-разомкнутыми контактами показана на Рисунке А.2.

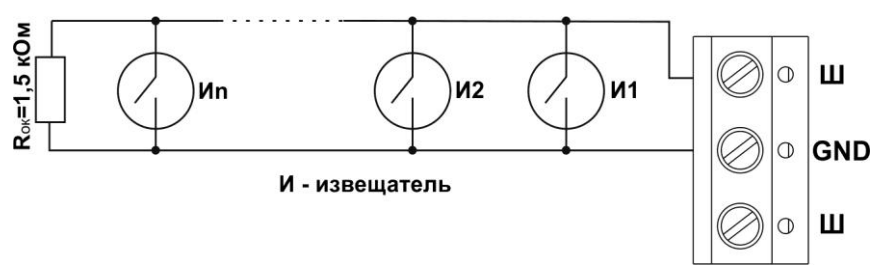

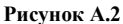

 Схема подключения извещателей с нормально-замкнутыми выходными контактами в шлейф с определением четырѐх состояний показана на Рисунке А.3.

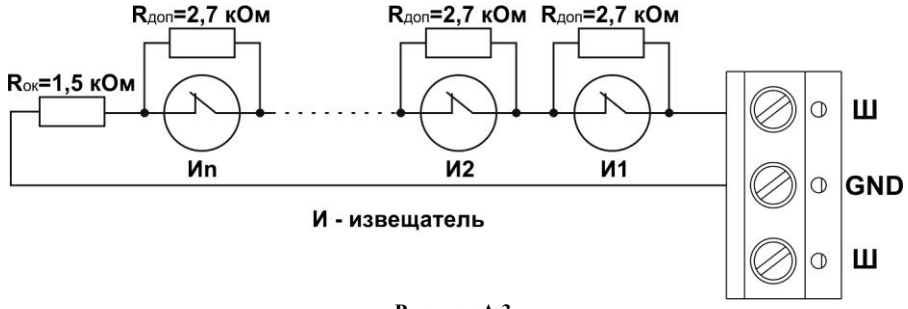

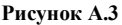

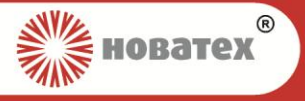

## Приложение Б **Таблицы программирования**

## (Справочное)

<span id="page-17-1"></span><span id="page-17-0"></span>Перед началом программирования приборов с помощью пульта ПР-100 внимательно ознакомьтесь с описанием таблиц программирования и руководством по эксплуатации пульта ПР-100.

Всѐ адресное пространство памяти данных разбито для упрощения программирования на программные страницы. Адресация ячеек производится в пределах страницы. Приборы имеет следующие программные страницы: 00 – Код доступа к прибору; 04 – Параметры связи; 09 – Ключи «**Хозяин**»;

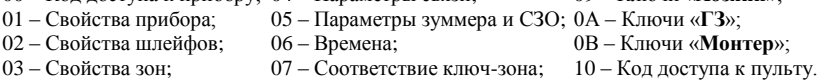

**ВНИМАНИЕ!** Если перед цифрой стоит «**+**», при программировании нескольких свойств одновременно необходимо набирать сумму цифр в шестнадцатеричной системе. Перевод чисел из десятичной в шестнадцатеричную систему исчисления приведѐн в Таблице Б.1.

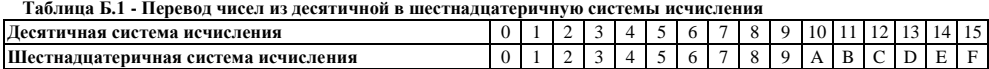

Перед началом программирования необходимо считать программу прибора, в противном случае будет редактироваться программа, содержащаяся в памяти пульта программирования.

После окончания программирования необходимо записать отредактированную программу в прибор, иначе результаты работы останутся только в памяти пульта программирования.

#### **Тест памяти.**

При первом включении проведите тест памяти прибора (полное стирание памяти) – **ФУНК01**. Для этого нажмите на пульте клавишу «**ФУНК**». На индикаторе пульта отобразится «**F \_ \_**». Наберите «**01**» на клавиатуре пульта. Успешное прохождение теста подтвердится двумя сигналами зуммера пульта.

**ВНИМАНИЕ!** Для входа в нужную программную страницу необходимо нажать клавишу «**РЕД**» пульта программирования ПР-100. На индикаторе пульта отобразится «**E d \_ \_**». Наберите нужный номер программной страницы на клавиатуре пульта. Для выхода из программной страницы нажмите клавишу «**ВЫХ**» на пульте.

Страница **00** «Код доступа к прибору»

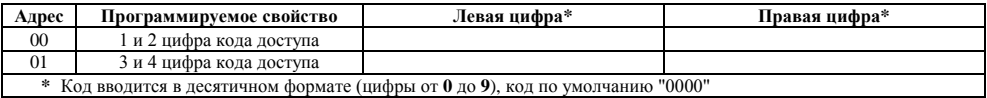

Запись кода доступа к прибору производится последовательным нажатием клавиш «**ВЫХ**» «**ЗАП**» «**00**». При изменении кода доступа необходимо его запомнить (записать в журнале регистрации). При утере кода войти в программирование будет возможно только после сброса конфигурации к значениям по умолчанию.

Страница **01** «Свойства прибора»

| Адрес | Левая цифра                           | Правая цифра                                                            |
|-------|---------------------------------------|-------------------------------------------------------------------------|
|       |                                       | Работа на ПЦН:                                                          |
|       | Тип ПШН:                              | «0» – автономный                                                        |
| 00    | «0» - «Новатех-РДО»                   | «1» – с передачей на ПЦН по Ethernet                                    |
|       | $\langle$ (1) – $\langle$ ACOC AJIECA | «2» – с передачей на ПЦН по GSM/UMTS или SMS                            |
|       |                                       | $\langle 3 \rangle$ – с передачей на ПЦН по Ethernet и GSM/UMTS или SMS |

## *«ПКО-8Е, ПКО-8/6Е, ПКО-8/4Е» ТУ BY 190543080.020-2014*

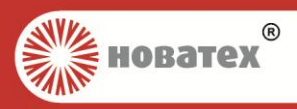

## Страница **02** «Свойства шлейфов»

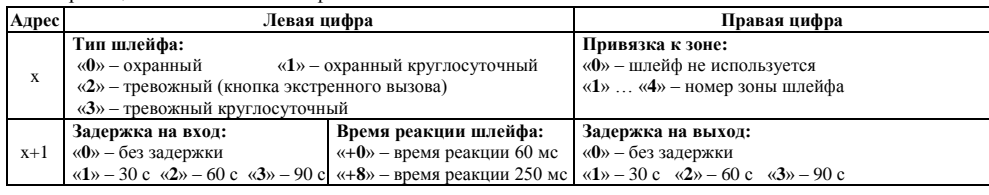

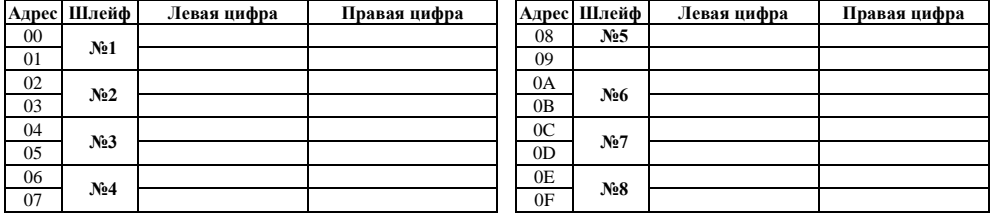

## Страница **03** «Свойства зон»

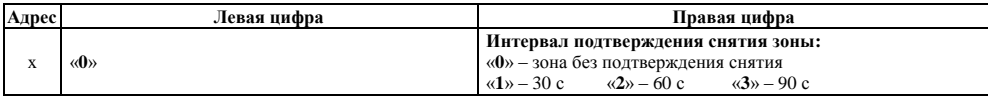

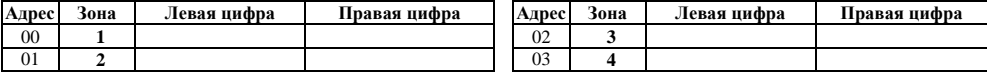

## Страница **04** «Параметры связи»

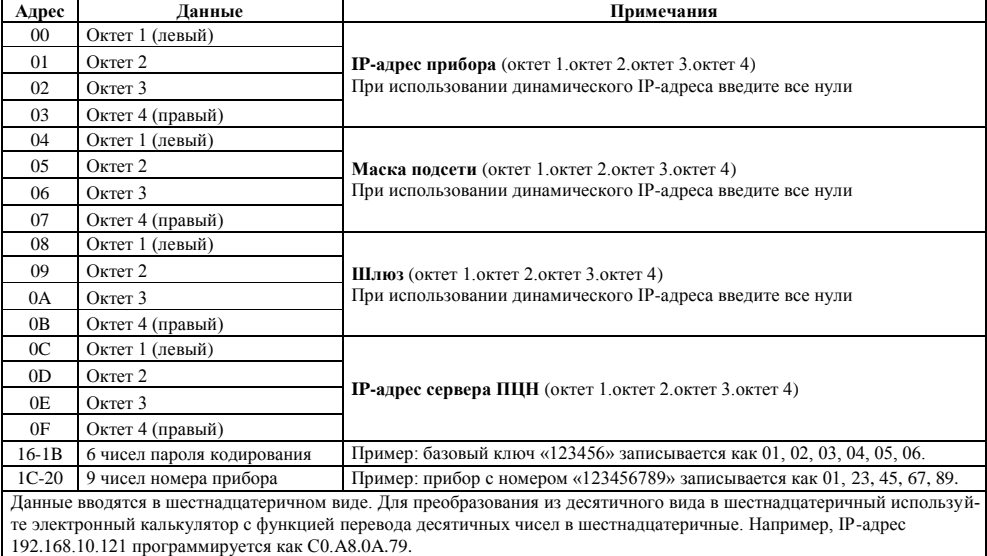

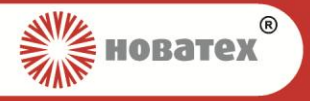

## *«ПКО-8Е, ПКО-8/6Е, ПКО-8/4Е» ТУ BY 190543080.020-2014*

## Страница **05** «Параметры зуммера и СЗО»

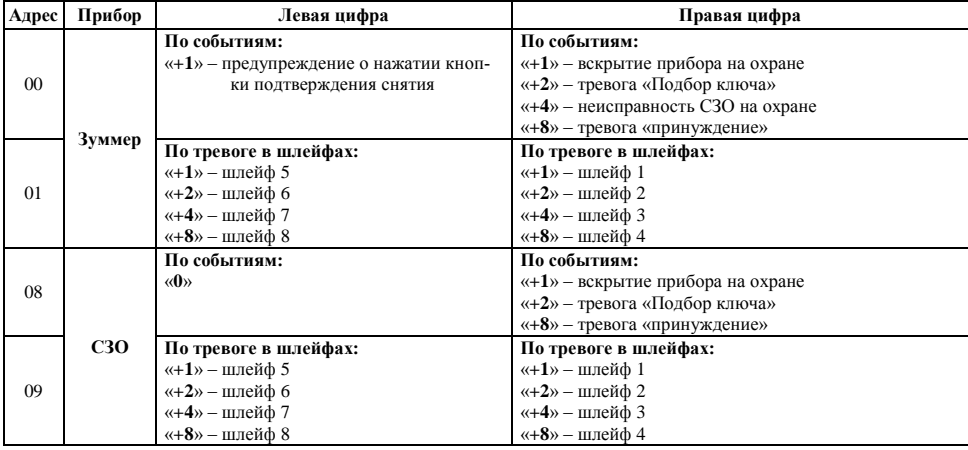

**После программирования страницы 05 обязательно произведите программирование страницы 06 «Времена»!**

#### Страница **06** «Времена»

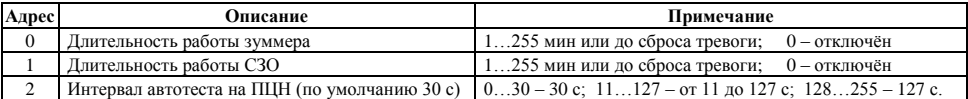

## Страница **07** «Соответствие ключ-зона»

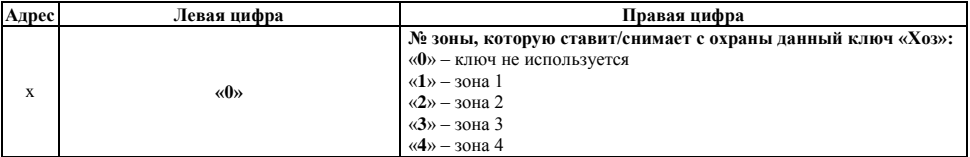

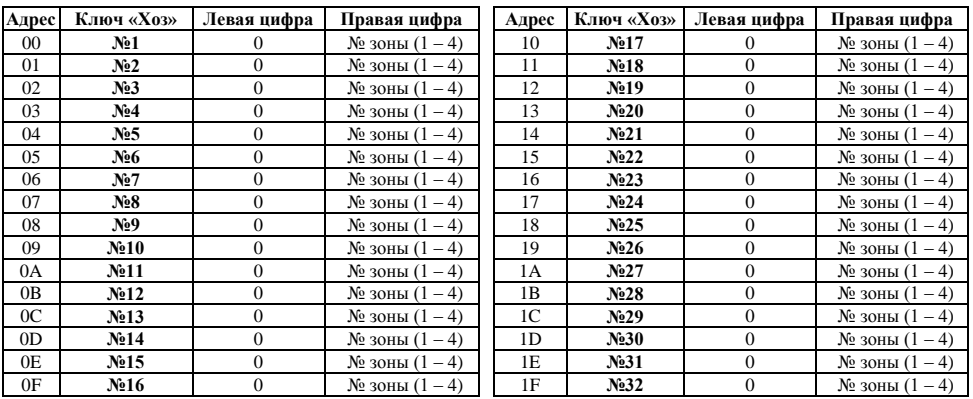

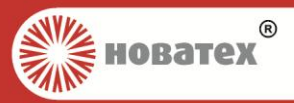

#### Страницы **09, 0A, 0B** (Ключи «Хозяин», «ГЗ», «Монтер»)

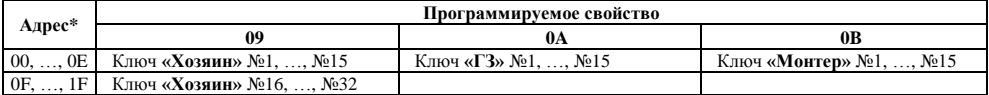

После теста памяти по всем адресам будет записано значение «**00**». Приложите ключ доступа к УД на пульте. Прозвучит зуммер пульта, и в разрядах данных появятся два прочерка, что свидетельствует об успешно проведѐнной записи. Перейдите на следующий адрес, путѐм нажатия клавиши «**2**» пульта. Повторите данные операции для нужного количества ключей.

Если необходимо перезаписать один из ключей, войдите в нужную страницу, перейдите на нужный адрес и приложите ключ доступа к УД на пульте. Прозвучит зуммер пульта и ранее записанный ключ удалиться, а его место займет приложенный.

### Страница **10** (Код доступа к пульту)

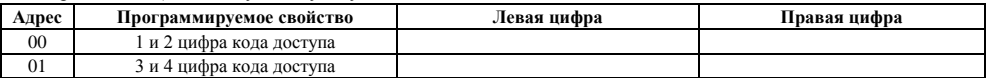

**П р и м е ч а н и е** – Код вводится в десятичном формате (цифры от **0** до **9**).

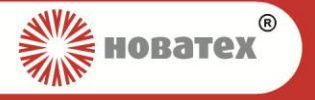

## Приложение В

## **Рекомендации по вводу проводов (кабелей) в корпус**

(Справочное)

<span id="page-21-0"></span>На Рисунке В.1 представлены возможные места ввода проводов (кабелей) в корпус. Места ввода, заглушенные в начальном состоянии, необходимо предварительно очистить от материала.

**ВНИМАНИЕ!** БУДЬТЕ ВНИМАТЕЛЬНЫ И ОСТОРОЖНЫ ПРИ ДОРАБОТКЕ ОСНОВАНИЯ КОР-ПУСА (ПРОДЕЛКА ОТВЕРСТИЙ ДЛЯ ПРОВОДОВ И ДОПОЛНИТЕЛЬНОГО КРЕПЕЖА), СОБЛЮ-ДАЙТЕ ПРАВИЛА ТЕХНИКИ БЕЗОПАСНОСТИ!

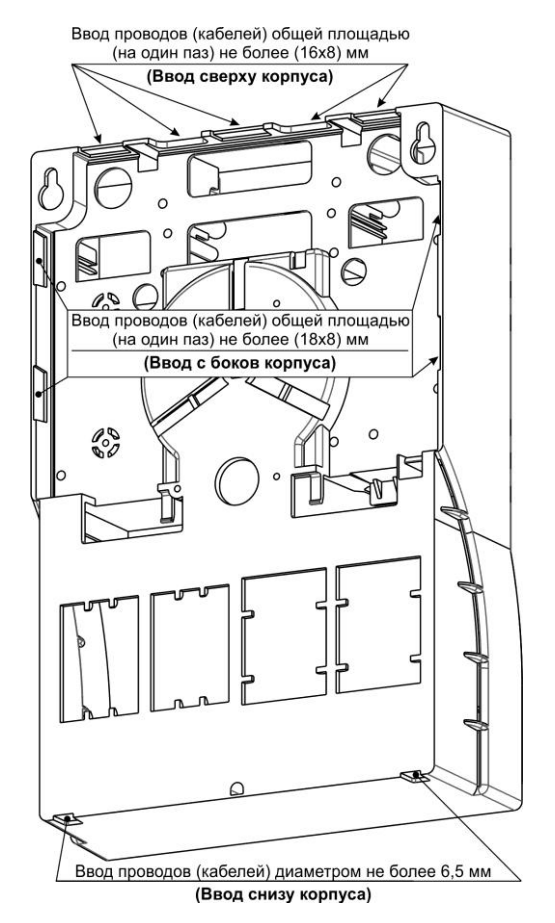

**Рисунок В.1 – Рекомендуемые места ввода проводов (кабелей) в корпус**

**ВНИМАНИЕ!** Свободные участки провода, введѐнные в корпус, не должны превышать 50% от длины провода, необходимого для подключения. При необходимости использования большего запаса провода, излишки провода необходимо располагать в других местах, например, в распределительных коробках, щитах.

## *«ПКО-8Е, ПКО-8/6Е, ПКО-8/4Е» ТУ BY 190543080.020-2014*

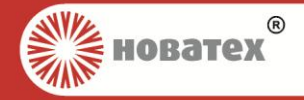

Для заметок:

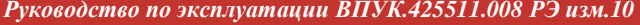

*Руководство по эксплуатации ВПУК.425511.008 РЭ изм.10 Страница 23 из 24*

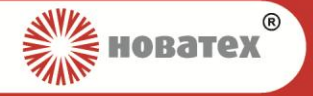

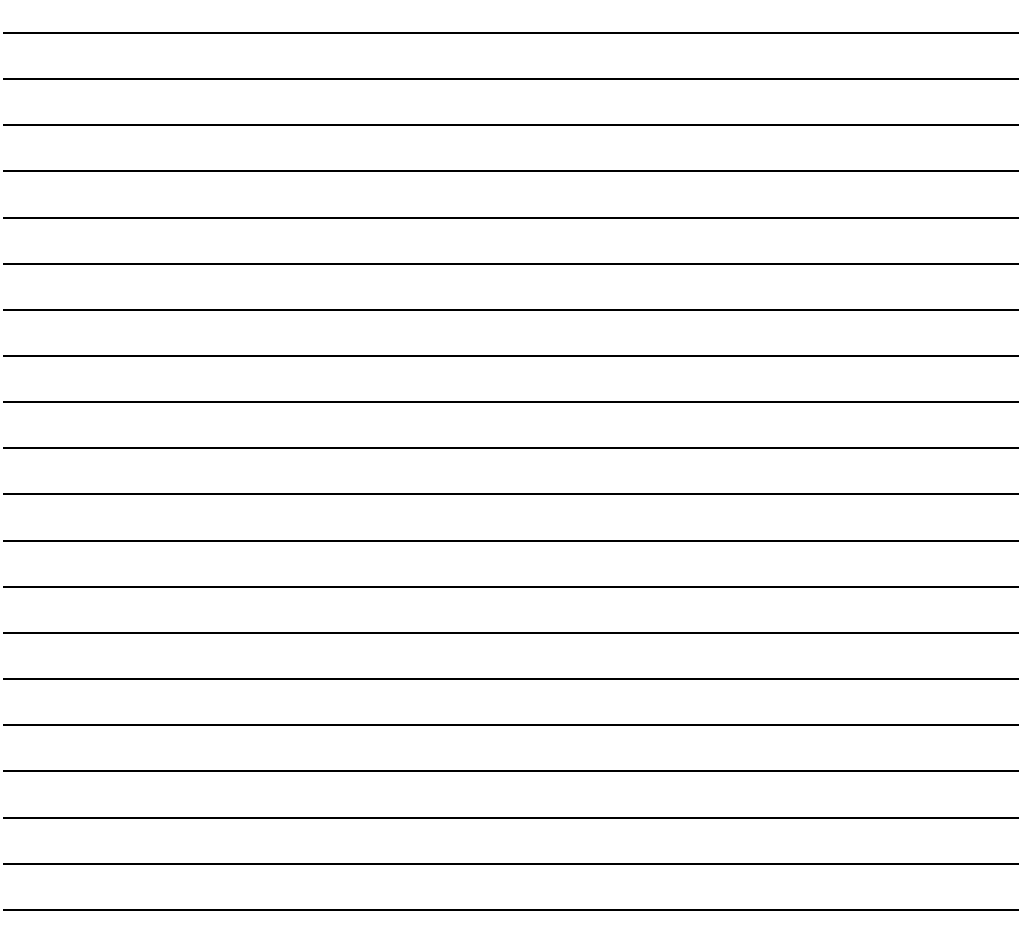

## **ЗАО "Новатех Системы Безопасности"**

**Юридический и почтовый адрес предприятия-изготовителя:** Республика Беларусь, 220125, г. Минск, ул. Городецкая, дом 38А, пом. 30, оф. 8. **Тел.:** (017) 358-39-50.

**Адрес сайта:** [http://www.novatekh.by](http://www.novatekh.by/) **Электронная почта:** [info@novatekh.by](mailto:info@novatekh.by)

**Отдел продаж – тел.:** (044) 718-53-50 Велком, (033) 664-89-02 МТС, (017) 354-39-51, (017) 355-39-52. **Отдел сервиса – тел.:** (044) 767-80-04 Велком, (033) 667-80-04 МТС, (017) 357-39-53, (017) 337-39-54.